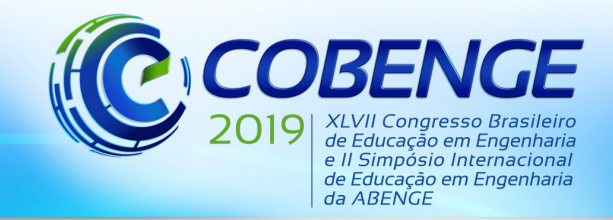

"Formação por competência na engenharia no contexto da globalização 4.0"

## **DESENVOLVIMENTO DE UM APLICATIVO DE ENSINO DE ESTADO PLANO DE TENSÃO PARA DISPOSITIVOS ANDROID**

*Rodrigo Silveira Camargo – rodrigo\_camargo2000@yahoo.com Departamento de Engenharia Civil – Universidade Federal do Espírito Santo Av. Fernando Ferrari, 514, Goiabeiras CEP 29075-910 – Vitória – ES* 

*Leonardo Silveira Kiepper – leokiepper.2011@gmail.com Departamento de Engenharia Elétrica – Universidade Federal do Espírito Santo Av. Fernando Ferrari, 514, Goiabeiras CEP 29075-910 – Vitória – ES* 

*Resumo: Entre os conceitos mais fundamentais em Mecânica dos Sólidos está o de estado plano de tensão. Em praticamente toda a bibliografia adotada em cursos de graduação que abrange esse tópico, são notáveis os esforços dos autores em ensinar com a maior clareza possível, lançando mão de todos os recursos possíveis em livros, com figuras muito bem elaboradas. No entanto, estado plano de tensão requer, em maior ou menor grau, a visualização mental de algum "movimento" - seja a rotação de pontos sobre o círculo de Mohr, ou o giro de um elemento diferencial do material enquanto suas tensões se transformam. Tal necessidade torna esse tópico ideal para que seja ensinado com o uso de animações interativas, impossíveis em livros. Como atualmente os smartphones têm um alcance massivo na população, tornam-se um ótimo caminho para permitir isso. O presente trabalho mostra uma breve revisão dos aplicativos existentes para sistema Android sobre o assunto e apresenta o novo aplicativo desenvolvido, chamado Plane Stress Solver. O novo aplicativo possui várias características de interatividade úteis para ensino em cursos de engenharia e, quando for disponibilizado publicamente para download, pode se tornar uma importante ferramenta de ensino.* 

*Palavras-chave: Tensões principais. Cisalhamento máximo. Lei de Hooke.* 

### **1 INTRODUÇÃO**

 Entre os conceitos mais fundamentais em Mecânica dos Sólidos está o de estado plano de tensão. O conceito individual de tensão é geralmente assimilado com facilidade por alunos de graduação em engenharia, mas o conceito de estado de tensões, nem tanto.

 Em praticamente toda a bibliografia adotada em cursos de graduação que abrange esse tópico, são notáveis os esforços dos autores em ensinar com a maior clareza possível, lançando mão de todos os recursos possíveis em livros, com figuras muito bem elaboradas, tabelas, explicações em uma sequência que guia o aprendizado em etapas, entre outros.

 Mas nota-se que compreender estado plano de tensão requer do aluno, em maior ou menor grau, a visualização mental de algum "movimento" - seja a rotação de pontos sobre o círculo de Mohr, ou o giro de um elemento diferencial do material enquanto suas tensões se transformam, ou ambos simultaneamente, pois são relacionados.

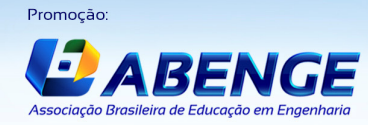

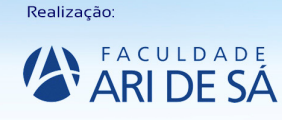

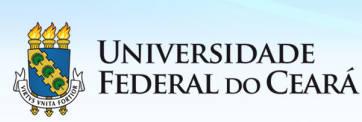

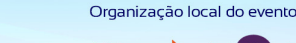

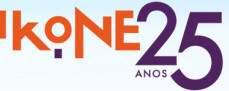

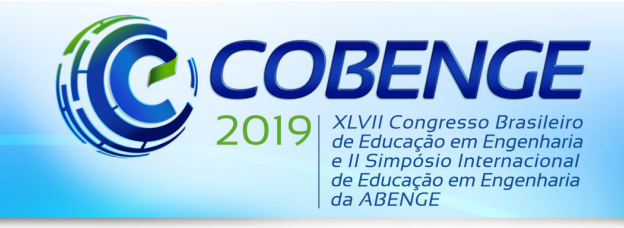

"Formação por competência na engenharia no contexto da globalização 4.0"

 Exemplos disso são encontrados mesmo na bibliografia clássica mais antiga sobre o tema. Timoshenko e Goodier (1951), com ilustrações feitas à mão, reproduzidas na Figura 1, conduziam o leitor a imaginar um elemento diferencial triangular OBC com a face plana BC sofrendo uma rotação de 90 graus. As tensões nessa face são representadas por um ponto D que percorre toda a metade inferior do círculo de Mohr correspondente ao estado plano de tensão do elemento. Os autores então indicam que a metade superior do círculo está associada à continuação da rotação da face BC por 90 graus adicionais.

Figura 1 – Relação entre tensões numa seção arbitrária e coordenadas de pontos sobre o círculo de Mohr, como mostrado em Timoshenko e Goodier (1951).

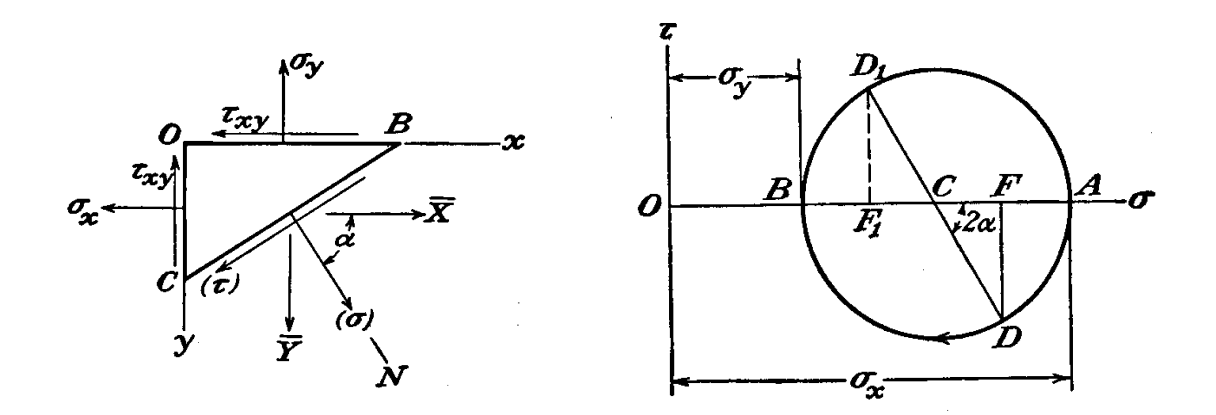

Fonte: Adaptado de Timoshenko e Goodier (1951).

 Nesse exemplo, os autores mostram duas figuras e usam o texto escrito para sugerir ao leitor as transformações. Imaginar o elemento OBC mudando de forma e o ponto D se movendo fica a cargo do leitor, o que é uma ótima forma de aprendizado.

 Um exemplo mais recente e que vem sendo adotado com frequência por cursos de graduação é Hibbeler (2010), que, como se pode ver na Figura 2, mostra um elemento diferencial rotacionado de um ângulo *θ* e descreve num quadro o procedimento de análise para obtenção de tensões em um plano arbitrário. O texto explica, usando um círculo de Mohr detalhado, a rotação de um ângulo 2*θ* que leva o segmento CA a CP, e mostra que as coordenadas de P são as tensões no elemento rotacionado.

 Também um clássico com edições lançadas ao longo das últimas décadas, Beer *et al.* (2011) mostram mais um exemplo claro. Em seu problema resolvido 7.2, reproduzido na Figura 3, o item (b) pede as tensões atuantes no elemento após rotação de 30 graus do mesmo. Na resolução, o autor faz uso inteligente dos recursos gráficos disponíveis para uma figura estática. No círculo de Mohr, mostra os segmentos XY em preto e X'Y' em marrom. Logo abaixo, mostra o elemento antes da rotação desenhado em preto e o elemento rotacionado desenhado em marrom. Além disso, o elemento rotacionado é desenhado sobre um eixo *x*', que parte radialmente do elemento não rotacionado, inclinado 30 graus em relação ao eixo *x*, horizontal.

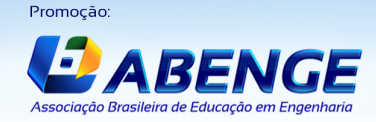

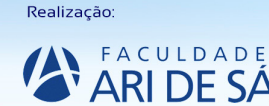

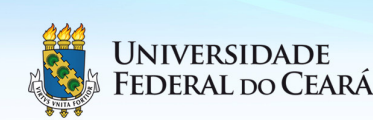

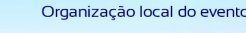

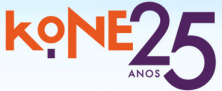

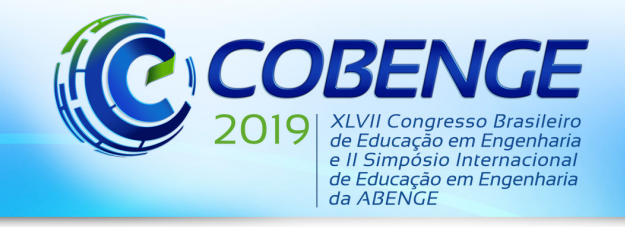

"Formação por competência na engenharia no contexto da globalização 4.0"

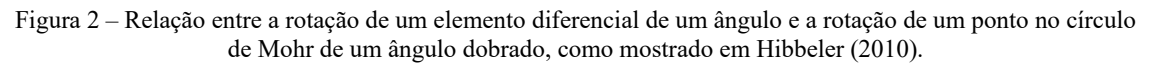

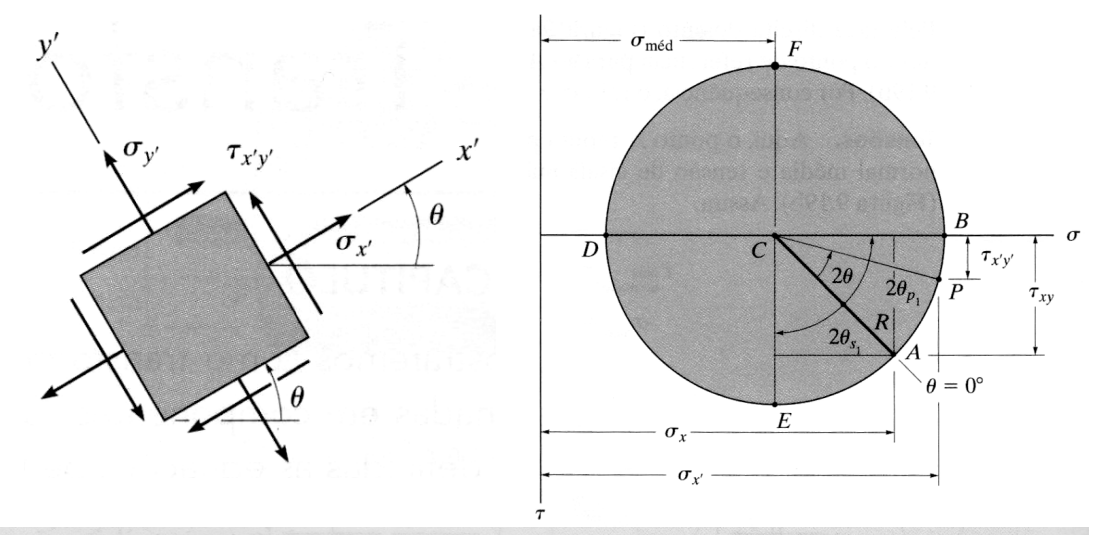

#### Tensões em um plano arbitrário

- As componentes de tensão normal e de tensão de cisalhamento  $\sigma_r$  e  $\tau_{r\vee}$  que agem sobre um plano específico definido pelo ângulo  $\theta$  (Figura 9.17e), podem ser obtidas pelo círculo usando trigonometria para determinar as coordenadas de ponto P (Figura 9.17a).
- · Para localizar P, o ângulo conhecido  $\theta$  para o plano (nesse caso, em sentido anti-horário) (Figura 9.17e), deve ser medido no círculo na mesma direção 20 (sentido anti-horário), da linha de referência radial CA até a linha radial CP (Figura 9.17a). \*

Fonte: Adaptado de Hibbeler (2010).

Figura 3 – Representação de tensões em um elemento antes e depois de rotacionado, bem como de pontos correspondentes no círculo de Mohr, antes e depois de rotacionados, como mostrado em Beer *et al.* (2011).

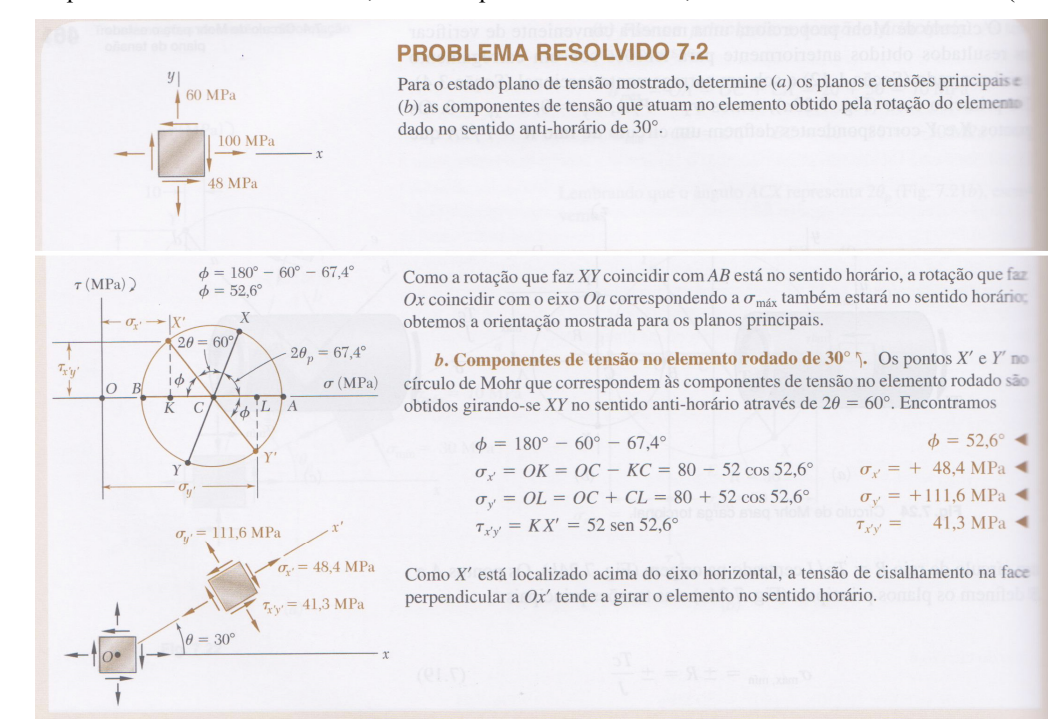

Fonte: Adaptado de Beer et al. (2011).

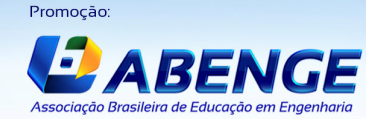

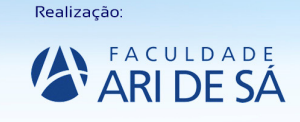

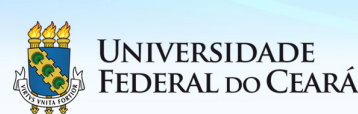

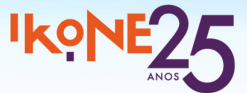

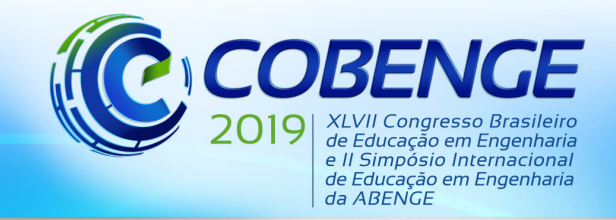

"Formação por competência na engenharia no contexto da globalização 4.0"

 A intenção dos autores é clara: fazer o leitor imaginar o elemento sofrendo uma rotação ao mesmo tempo em que as tensões em suas faces se transformam. Com 30 graus de rotação, as tensões seriam as mostradas no elemento desenhado em marrom. O uso de duas cores faz o leitor associar visualmente as tensões no elemento a pontos no círculo de Mohr, e ressalta a simultaneidade que deve ser imaginada entre a rotação do elemento e a movimentação de pontos sobre o círculo.

 Percebe-se que, de fato, vários autores têm sido muito criativos em maneiras de transmitir ao leitor a necessidade de visualizar mentalmente um movimento no aprendizado de estado plano de tensão. Tal necessidade torna esse tópico ideal para que seja ensinado com o uso de animações interativas, que são impossíveis em livros.

 Por experiência própria do primeiro autor do presente trabalho com ensino em graduação para turmas de engenharia, viu-se que, durante ao menos três semestres, a apresentação de animações computacionais interativas em sala de aula, desenvolvidas no software *Mathematica*, teve aceitação bastante boa pelos alunos, que puderam ver projetadas no quadro as animações que deveriam imaginar mentalmente ao estudar. Também puderam, com o mouse, interagir com os movimentos, comandando rotações e mudando tensões ou deformações iniciais e observando os resultados imediatamente.

 Surgiu a necessidade, então, de dar ao aluno acesso a essa forma de conteúdo a qualquer tempo, e não apenas na sala de aula, para auxiliar em seu aprendizado. Como atualmente os smartphones têm um alcance massivo na população, tornam-se um ótimo caminho para permitir esse acesso.

 Decidiu-se, portanto, criar um aplicativo novo para sistema Android, chamado *Plane Stress Solver*, que permite análise de estados planos de tensão de uma forma bastante visual, com figuras bem elaboradas e, principalmente, interativas. O presente trabalho descreve este aplicativo.

### **2 APLICATIVOS JÁ EXISTENTES**

 Foi feita uma análise dos aplicativos já existentes que tratam sobre estado plano de tensão. A pesquisa foi feita na plataforma Google Play Store, que disponibiliza aplicativos para o sistema operacional Android para smartphones. Uma vez que o aplicativo *Plane Stress Solver* foi desenvolvido apenas para Android, não foram pesquisados aplicativos para outros sistemas operacionais, como o iOS, da Apple.

 De um modo geral, viu-se que os aplicativos disponíveis são bastante pobres em interatividade. Grande parte se limita a campos nos quais o usuário pode preencher as tensões em um elemento e a um desenho estático do círculo de Mohr correspondente, ou a tabelas com valores numéricos das propriedades do estado de tensão dado. Poucos possuem o recurso de calcular as tensões em planos com orientação arbitrária. Muitos estão descontinuados ou não recebem atualizações há muitos anos.

 Constatou-se uma ausência real de bons aplicativos sobre esse assunto. Segue-se uma revisão apenas sobre os poucos que têm algum destaque:

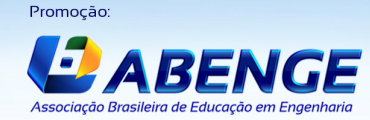

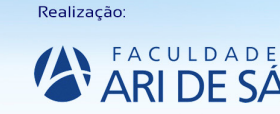

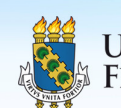

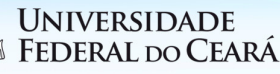

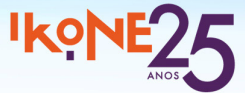

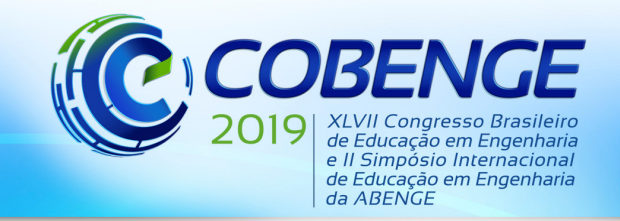

"Formação por competência na engenharia no contexto da globalização 4.0"

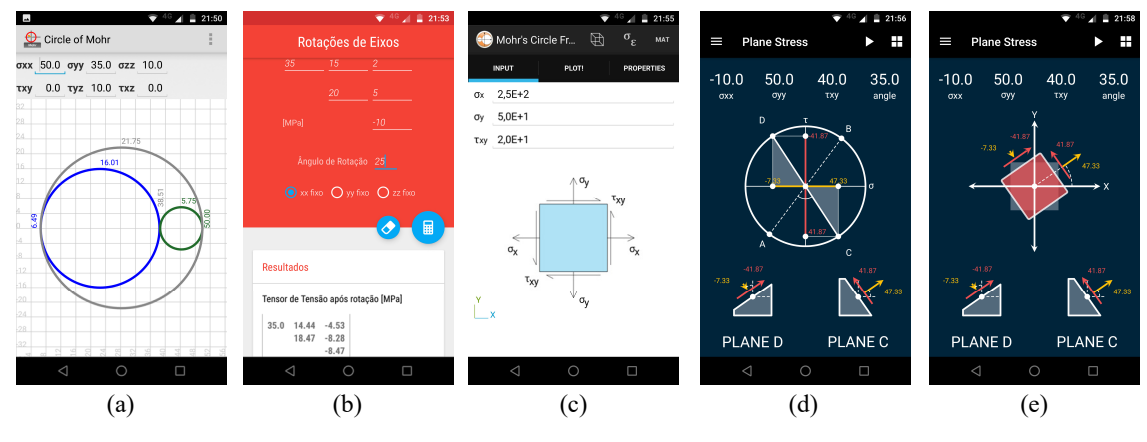

#### Figura 4 – Screenshots de alguns aplicativos existentes para Android sobre estado plano de tensão.

Fonte: Autores do presente trabalho.

### **2.1 Circle of Mohr 3D**

 O aplicativo *Circle of Mohr 3D* foi publicado por *LetsConstruct* e tem seis campos para entrada das tensões normais e de cisalhamento em um estado tridimensional de tensão, como se vê na Figura 4 (a). No centro da tela, são mostrados sobre um grid os três círculos de Mohr correspondentes às rotações em torno dos eixos principais do estado de tensão entrado. O aplicativo basicamente se encerra aí. O gráfico é estático e não responde a toques na tela.

#### **2.2 MECSol**

 O aplicativo *MECSol* foi publicado por *RLTA* e se inicia por um menu com opções para tipos variados de análise tridimensional de tensões. A opção *rotações de eixos* mostra seis campos, dispostos como em uma matriz, para entrada das tensões normais e de cisalhamento em um estado tridimensional de tensão, como se vê na Figura 4 (b). Logo abaixo, pode-se entrar um ângulo para rotação e selecionar o eixo da rotação, se *x*, *y* ou *z*. Ao clicar no botão com o desenho de uma calculadora, os valores das tensões no elemento rotacionado são mostrados em uma matriz. Não é mostrado qualquer gráfico.

#### **2.3 Mohr's Circle Advanced (free)**

 O aplicativo *Mohr's Circle Advanced (free)* foi publicado por *EngineerCalc* e mostra três abas na parte superior, para entrada de dados, plotagem e cálculo de propriedades. A aba de entrada tem três campos para entrada das tensões normais e de cisalhamento em um estado plano de tensão, como mostrado na Figura 4 (c). Apesar de mostrar no centro da tela uma figura de um elemento diferencial, esta não é interativa e não responde a toques na tela, e nem sequer os sentidos dos vetores de tensão acompanham os valores entrados pelo usuário. Na aba de plotagem, o círculo de Mohr é mostrado numa figura, junto com os valores das tensões principais, do ângulo de rotação para atingí-las, e da tensão de cisalhamento máxima. A figura é correta, mas não é interativa, não respondendo a toques na tela. A terceira aba apenas mostra propriedades na forma de texto.

#### **2.4 Solid Mechanics**

 O aplicativo *Solid Mechanics* foi publicado por *eigenplus* e se inicia por um menu com opções para tipos variados de análise plana de tensões e deformações. A opção *Mohr circle of plane stress* leva a uma tela interessante, que mostra na parte superior as tensões normais e de cisalhamento em um estado plano de tensão, e um ângulo de rotação, como se vê na Figura 4 (d).

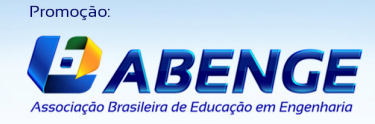

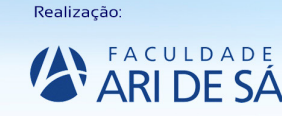

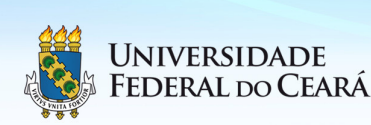

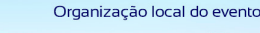

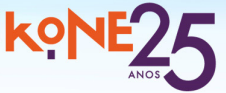

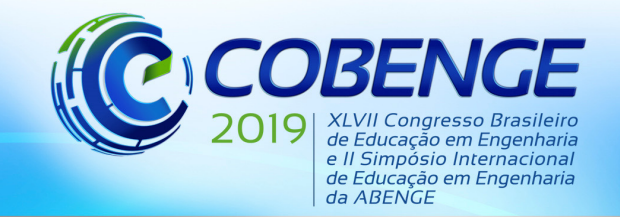

"Formação por competência na engenharia no contexto da globalização 4.0"

 No centro da tela, vê-se um círculo de Mohr com pontos A e B representando as tensões nas faces do elemento diferencial. Também se vê pontos C e D representando as tensões em planos perpendiculares arbitrários, mostrados na parte inferior da tela, desenhados com inclinação correta e vetores de tensão coloridos.

 Nesse aplicativo, ao contrário dos demais aplicativos pesquisados, há interatividade com o usuário. Tocar e arrastar o dedo na tela faz os pontos C e D girarem, e isso faz o ângulo, as coordenadas dos pontos e os desenhos dos planos serem atualizados em tempo real, inclusive com os vetores de tensão mudando de sentido e de tamanho conforme seus valores mudam.

 Ao tocar no ícone com quatro quadrados, no canto superior direito da tela, abre-se uma janela com campos para a entrada de tensões e do ângulo, e também permite escolher entre *circle* e *rectangle*. Ao escolher essa última opção e tocar em *set*, retorna-se à tela anterior, porém com o círculo substituído por um elemento diferencial, como se pode ver na Figura 4 (e). A interatividade continua agora com a rotação do elemento, que é mostrado com alinhamento correto e com tensões em duas de suas faces, correspondentes aos planos C e D.

 Mesmo sendo simples, esse aplicativo é o único encontrado com algum tipo de visualização gráfica e interatividade, embora com algumas falhas, como o fato de que o ponto C não segue rigorosamente o ponto tocado na tela, mas sim um ponto levemente acima deste, ou o fato de que o módulo de análise de deformações usa os mesmos gráficos da análise de tensões.

#### **3 O NOVO APLICATIVO DESENVOLVIDO**

 O novo aplicativo criado para sistema Android e apresentado neste trabalho se chama *Plane Stress Solver*. Ao iniciá-lo, vê-se a tela mostrada na Figura 5.

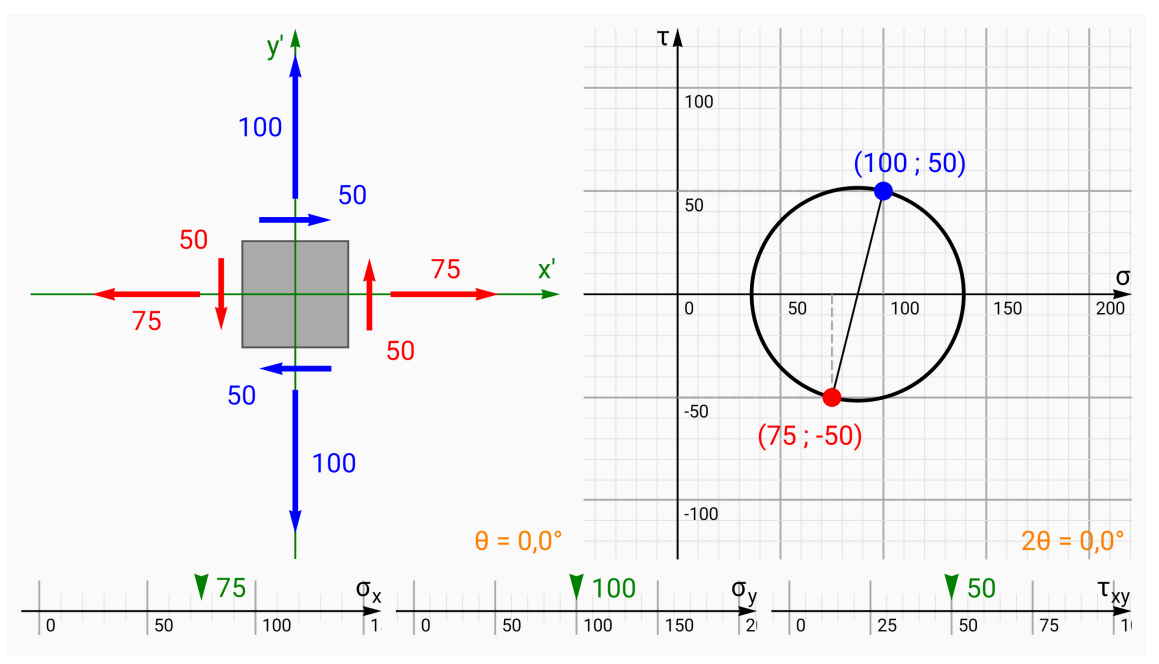

Figura 5 – Tela inicial do *Plane Stress Solver*, o novo aplicativo desenvolvido e apresentado neste trabalho.

Fonte: Autores do presente trabalho.

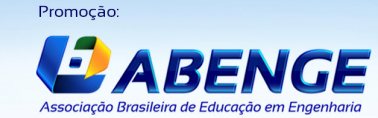

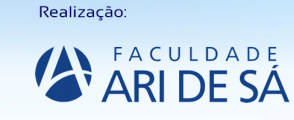

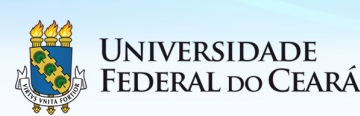

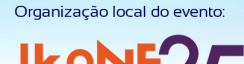

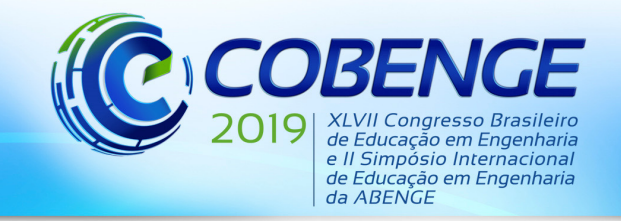

"Formação por competência na engenharia no contexto da globalização 4.0"

 Um elemento diferencial sujeito a um estado plano de tensão é mostrado à esquerda, com eixos *x* e *y*, e com vetores representando as tensões em suas faces. Os tamanhos dos vetores dão as intensidades das tensões, que também são indicadas numericamente.

 À direita, em um plano com linhas de grade, é mostrado o círculo de Mohr correspondente ao estado de tensão do elemento. Os eixos horizontal e vertical são indicados por *σ* e *τ*, que são as tensões normal e de cisalhamento, respectivamente.

 No círculo, são mostrados dois pontos em destaque, diametralmente opostos, ligados por uma reta. O ponto vermelho representa as tensões que atuam na face perpendicular ao eixo *x* do elemento, e o ponto azul, as tensões que atuam na face perpendicular ao eixo *y*. No elemento, as tensões correspondentes ao ponto vermelho são também vermelhas, e as tensões correspondentes ao ponto azul são também azuis. Isso é proposital, para que o usuário veja a relação entre as tensões nas faces de um elemento e pontos sobre o círculo de Mohr.

 Na parte inferior da tela, são mostrados três controles que permitem mudar as tensões *σx*, *σy* e *τxy* atuantes no elemento. Cada controle consiste em um eixo deslizante, sobre o qual há uma seta verde que aponta o valor atual de cada tensão. Tocando o controle com o dedo e arrastando-o para os lados, o eixo se move, e o valor sob a seta pode ser alterado, mudando a tensão.

 Esse tipo de controle foi desenvolvido especialmente para esse aplicativo, para permitir que o usuário varie a tensão de forma ilimitada. Um controle mais simples, e mais comumente ultilizado em aplicativos, seria um *slider*, ou controle deslizante, porém o usuário ficaria limitado a um intervalo predefinido de valores.

 Ao mudar qualquer das três tensões, os vetores que indicam as tensões sobre o elemento são alterados instantaneamente. Também o círculo de Mohr muda e é atualizado em tempo real. Assim, o usuário pode ver, experimentando por conta própria, como as coordenadas dos pontos vermelho e azul sobre o círculo são dadas pelas tensões no elemento, e essa visualização facilita o aprendizado.

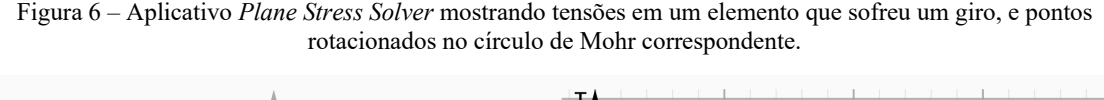

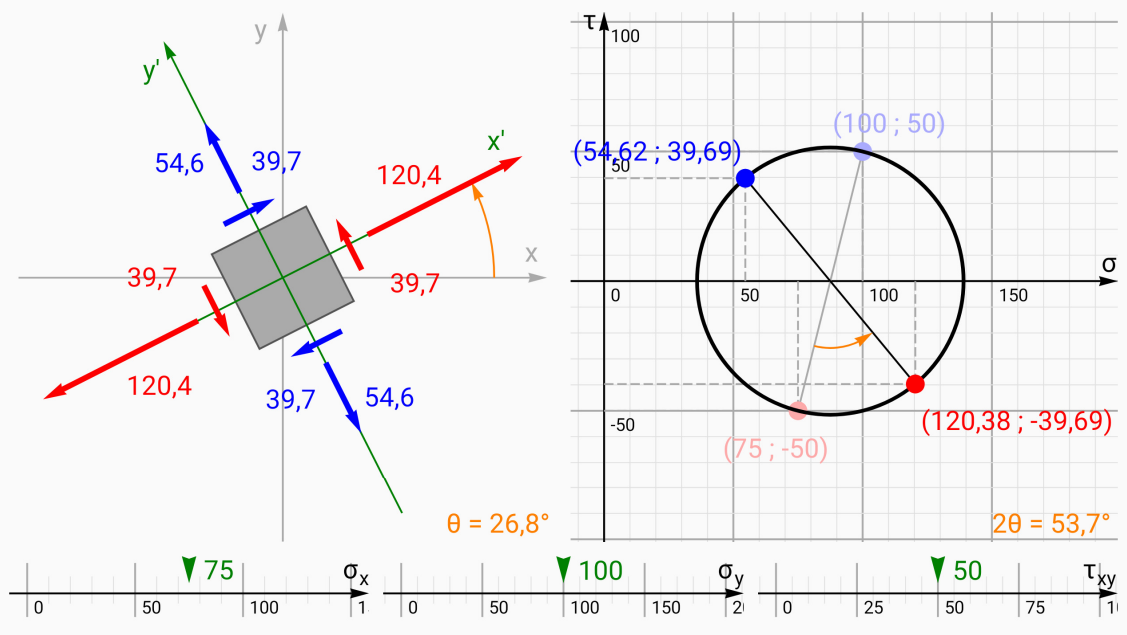

Fonte: Autores do presente trabalho.

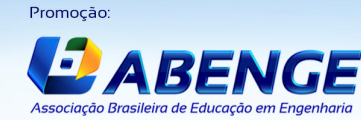

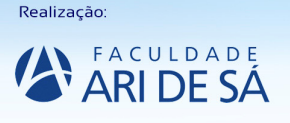

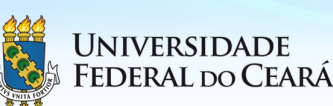

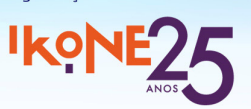

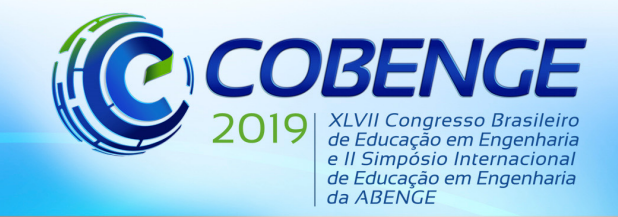

"Formação por competência na engenharia no contexto da globalização 4.0"

 Valores precisos de tensões podem ser digitados numa caixa de texto, que surge ao pressionar e segurar o dedo sobre o símbolo da tensão que se deseja alterar, *σx*, *σy* ou *τxy*.

 O plano com o círculo de Mohr pode ser rolado para os lados com arraste de dedos sobre a tela. Também se pode dar zoom, aumentando ou reduzindo a imagem, com movimentos com os dedos em forma de pinça sobre a tela. Um toque duplo sobre a tela centraliza o círculo de Mohr na tela.

 O elemento pode ser rotacionado livremente com arraste de dedos sobre a tela. Isso faz o elemento girar de um ângulo *θ*, que é indicado em tempo real no canto inferior e com uma seta curva junto ao elemento. Um exemplo de giro é mostrado na Figura 6.

 Com o giro, há uma transformação de tensões nas faces do elemento, e vê-se que as tensões no elemento são mostradas já transformadas, em tempo real, durante o giro. Ao mesmo tempo, no círculo de Mohr, os pontos vermelho e azul giram de um ângulo 2*θ*, e suas posições originais são mantidas e mostradas em vermelho e azul semitransparentes. O ângulo 2*θ* é indicado no canto inferior direito e também com uma seta curva no interior do círculo.

 Ao arrastar um dedo sobre a tela, da esquerda para a direita, a partir da margem esquerda da tela, surge um menu com opções, como se pode ver na Figura 7.

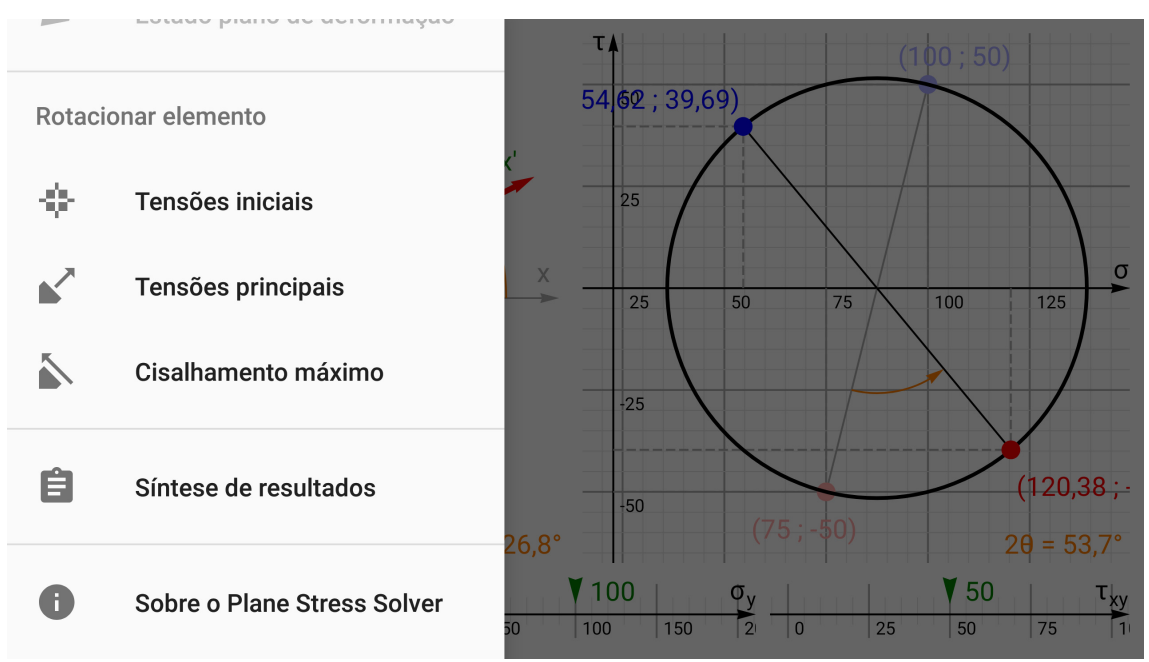

Figura 7 – Menu lateral de opções do aplicativo *Plane Stress Solver*.

Fonte: Autores do presente trabalho.

 As três primeiras opções do menu são atalhos para alinhamentos de interesse do elemento, para o estado de tensões atual, entrado pelo usuário. A opção "Tensões iniciais" retorna o elemento à rotação original, alinhado com horizontal e vertical, isto é, com o ângulo *θ* igual a zero. Assim, vê-se no elemento as tensões iniciais, entradas pelo usuário. A opção "Tensões principais" rotaciona o elemento e o deixa alinhado com as direções principais do estado de tensões atual. Assim, vê-se que passam a atuar no elemento as tensões principais. A opção "Cisalhamento máximo" rotaciona o elemento e o deixa alinhado com as direções em que atuam as tensões de cisalhamento máximo.

 As duas últimas opções do menu são "Sobre o Plane Stress Solver", que mostra os créditos do aplicativo, e "Síntese de resultados", que mostra uma janela com um breve resumo

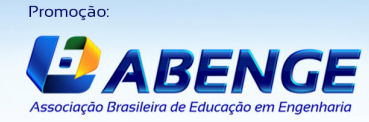

Realização

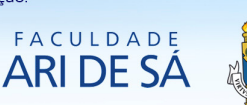

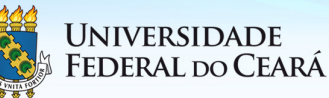

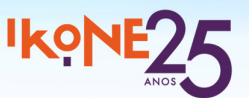

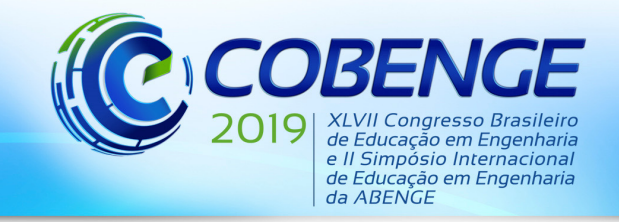

"Formação por competência na engenharia no contexto da globalização 4.0"

com as características de maior interesse para estudo do estado de tensões atual, que são as tensões iniciais, as tensões no elemento rotacionado, as tensões principais e o ângulo para obter as direções principais, a tensão de cisalhamento máxima e o ângulo para obtê-la, e os valores do raio e da coordenada do centro do círculo de Mohr.

### **3.1 Uso do novo aplicativo para ensino**

 A possibilidade que o aplicativo *Plane Stress Solver* dá de girar o elemento livremente, à mão, com os dedos, e ver as tensões se transformando é a interatividade que se queria alcançar com um aplicativo, e que é inalcançável em livros. Essa visualização direta facilita enormemente o aprendizado, pois ajuda o usuário a entender a transformação de tensões em estado plano de tensão explorando possibilidades por conta própria.

 Por exemplo, o usuário pode girar lentamente o elemento e acompanhar o aumento e a diminuição das tensões enquanto se transformam, e pode se "acostumar" com as transformações, a ponto de tentar prever como vão variar num próximo giro.

 O usuário pode observar, também, como durante um giro de 90 graus no elemento, as tensões variam, mas, ao final do giro, retornam aos valores iniciais. Com isso, o usuário aprende que as tensões no elemento são função das direções de suas faces. Como um giro de 90 graus não altera as direções, então o usuário verifica experimentalmente que as tensões não mudam.

 O usuário pode aprender, também, os conceitos de direções principais e tensões principais. O usuário pode ser colocado a girar o elemento enquanto mantém a atenção numa tensão normal qualquer, e ordenado a parar de girar assim que perceber que a tensão normal atingiu um valor máximo e começou a diminuir. Nesse momento, o usuário perceberá que as tensões de cisalhamento no elemento estarão praticamente zeradas. Ele perceberá que, além disso, os pontos vermelho e azul no círculo de Mohr estão quase exatamente sobre o eixo horizontal. O usuário aprenderá que as direções com as quais o elemento está alinhado são direções "especiais", pois nelas as tensões normais atingem valores máximos e mínimos, que são as tensões principais.

 Finalmente, o aplicativo pode ser usado para conferência de cálculos. O usuário pode resolver algum exercício manualmente, obtendo uma resposta e conferindo-a no aplicativo.

 O aplicativo *Plane Stress Solver* está bastante completo, mas ainda não foi disponibilizado para download público na plataforma Google Play Store. Até o momento, durante o primeiro semestre do ano de 2019 e ao menos nos dois semestres anteriores, o aplicativo tem sido disponibilizado apenas para os alunos da disciplina Mecânica dos Sólidos IV dos alunos do curso de Engenharia Civil da Universidade Federal do Espírito Santo (UFES). Os alunos instalam o aplicativo em seus celulares e usam-no durante seus estudos, e isso tem sido feito com bastante sucesso. Os alunos relatam experiências bastante positivas de aprendizado com o uso do aplicativo. O objetivo é disponibilizá-lo publicamente após alguns semestres em teste com os alunos da UFES, período no qual importante *feedback* tem sido dado pelos alunos, ajudando na correção de erros e na implementação de funções que os alunos sugerem.

### **4 CONSIDERAÇÕES FINAIS**

 Conclui-se pela constatação de que há, desde muito tempo, esforço considerável por parte de autores para transmitir a visualização de um "movimento" no ensino de estado plano de tensão. Em livros impressos é impossível reproduzir animações. Mais difícil ainda seria usar animações que possam responder às interações do usuário. Para isso, é necessário, mais do que produzir simples vídeos, usar algum meio digital como um aplicativo para smartphones.

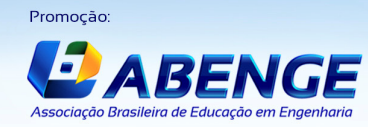

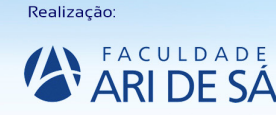

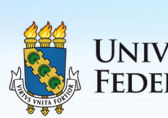

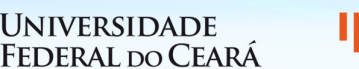

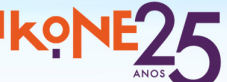

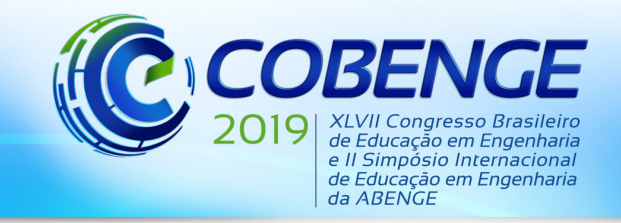

"Formação por competência na engenharia no contexto da globalização 4.0"

 Constata-se também que, no sistema operacional Android, há uma enorme carência de aplicativos desse tipo para ensino de estado plano de tensão. Nota-se que os poucos que existem são muito pobres em interatividade, ou apenas simples demais, não muito bem elaborados, ou pouco amigáveis.

 Assim, o novo aplicativo criado para sistema Android, e apresentado neste trabalho, chamado *Plane Stress Solver*, preenche bem essa lacuna. Suas principais características de interatividade foram apresentadas e foram mostradas algumas maneiras de usar tais características no ensino de estado plano de tensão. Espera-se, assim que o aplicativo for disponibilizado publicamente, que possa se tornar uma ferramenta difundida no ensino desse tema em engenharias.

### **REFERÊNCIAS**

BEER, F. P. *et al*. **Mecânica dos Materiais.** 5ª ed. Porto Alegre: AMGH, 2011.

HIBBELER, R. C. **Resistência dos Materiais.** 7ª ed. São Paulo: Pearson, 2010.

TIMOSHENKO, S.; GOODIER, J. N. **Theory of Elasticity.** 2ª ed. McGraw-Hill, 1951.

## **DEVELOPMENT OF A TEACHING APPLICATION ABOUT PLANE STRESS FOR ANDROID DEVICES**

*Abstract: Among the most fundamental concepts in Solid Mechanics is that of plane stress. In practically all the bibliography adopted in undergraduate courses that covers this topic, authors put a lot of effort in explaining it as clearly as possible, using all possible resources in books, with very elaborate figures. However, plane stress requires, to a greater or lesser extent, the mental visualization of some "movement" - either the rotation of points on Mohr's circle, or the rotation of a differential element of the material while its stresses transform. Such need makes this topic ideal to be taught with the use of interactive animations, impossible in books. As smartphones currently have a massive reach in the population, they become a great way to allow for this. The present paper shows a brief review of existing applications about this subject for Android system and presents a new application, called Plane Stress Solver. The new application has several interactivity features useful for teaching in engineering courses and, after its public release for download, it can become an important teaching tool.* 

*Key-words: Principal stresses. Maximum shear. Hooke's law.*

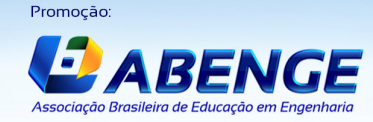

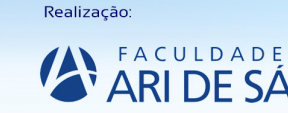

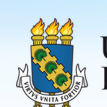

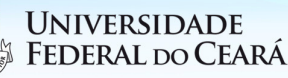

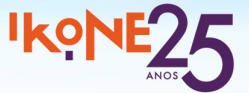